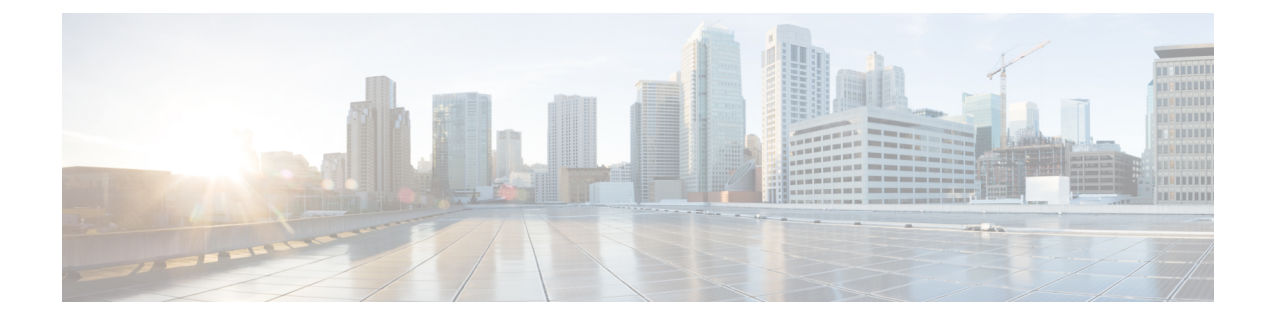

# **DRA Distributor Configuration**

- DRA Distributor [Configuration](#page-0-0) Overview, on page 1
- [Configuring](#page-0-1) DRA Distributor, on page 1
- [Configuration](#page-3-0) Status Check, on page 4

### <span id="page-0-0"></span>**DRA Distributor Configuration Overview**

DRA distributor configuration includes the following:

- Configuring the dra-distributor VMs.
- Adding VIPs to the dra-directors.
- Suppressing IPv4 ARP/IPv6 neighbor discovery for the VIPs on the dra-director.
- Adding static routes to clients (PGW, PCRF, and so on) on the dra-director.

# <span id="page-0-1"></span>**Configuring DRA Distributor**

Configuring DRA Distributor VM is performed using the ConfD CLI interface.

#### **CLI Configuration**

#### **network dra-distributor**

Add a dra-distributor cluster

#### **Syntax**

network dra-distributor *<client> <range>*

The following table describers the DRA Distributor configuration parameters:

#### **Table 1: DRA Distributor Configuration Parameters**

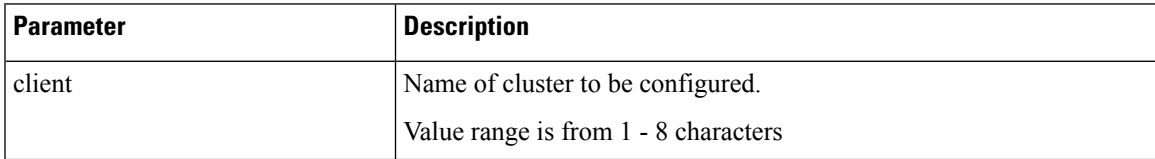

I

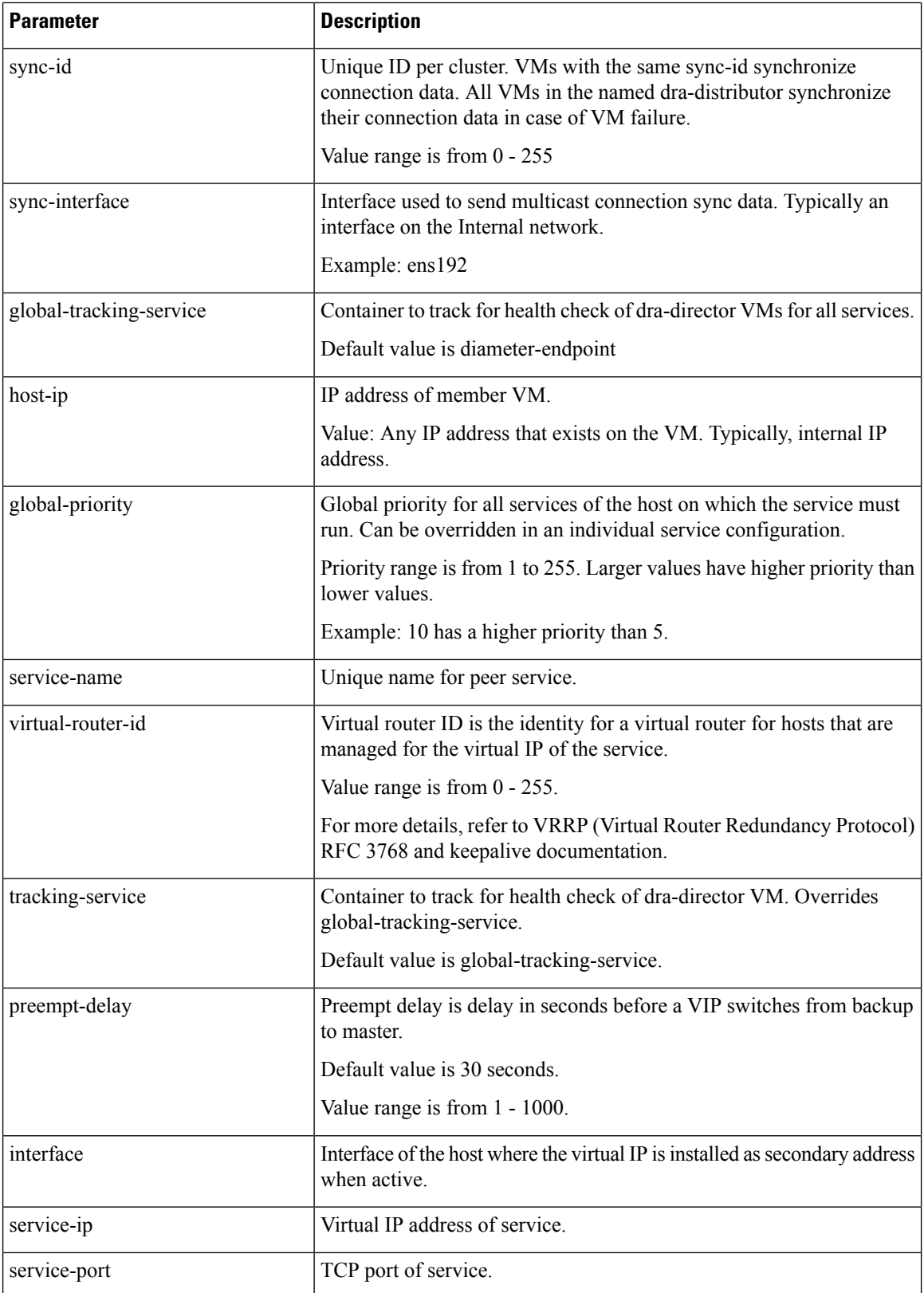

i.

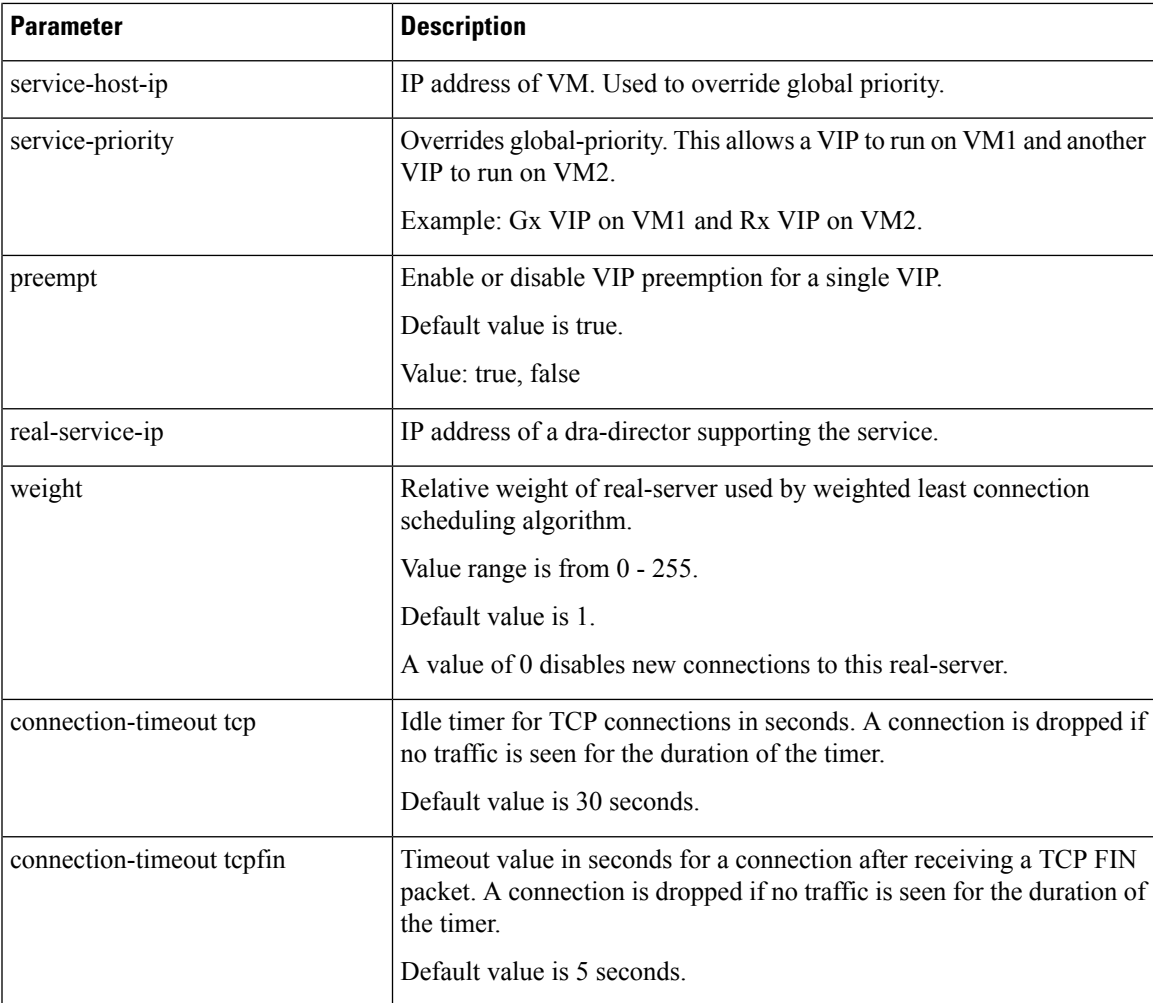

#### **Sample Configuration**

```
network dra-distributor client
 sync-id 1
 sync-interface ens192
tracking-service diameter-endpoint
preempt-delay 5
host 192.169.21.20
 priority 10
 !
host 192.169.21.21
 priority 5
!
service Gx
 virtual-router-id 60
  interface ens224
  service-ip 192.169.22.50
  service-port 3868
 real-server 192.169.22.13
  weight 100
 !
 real-server 192.169.22.14
 !
 !
```
service Rx virtual-router-id 61 interface ens224 service-ip 192.169.25.80 service-port 3868 host 192.169.21.20 priority 4 ! host 192.169.21.21 priority 9 ! real-server 192.169.25.13 ! real-server 192.169.25.14 ! ! ! network dra-distributor server sync-id 2 sync-interface ens192 tracking-service diameter-endpoint preempt-delay 5 host 192.169.21.30 priority 10 ! host 192.169.21.31 priority 5 ! service Gx virtual-router-id 70 interface ens224 service-ip 192.169.23.70<br>service name 192.169.23.70 service-port 3868 real-server 192.169.23.13 weight 100 ! real-server 192.169.23.14 ! ! service Rx virtual-router-id 71 interface ens256 service-ip 192.169.28.70 service-port 3668 real-server 192.169.28.13 ! real-server 192.169.28.14 ! ! !

## <span id="page-3-0"></span>**Configuration Status Check**

To check the distributor status use show dra-distributor command.

Example:

```
admin@orchestrator[master-0]# show dra-distributor ?
Possible completions:
 daemon list rate stats
admin@orchestrator[master-0]# show dra-distributor
```
To verify distributor VIPs use show network ips command.

To verify director VIP/netfilter rules use the following commands:

ip -4 addr show (Confirm VIP address exists) ip -6 addr show (Confirm VIP address exists) sudo arptables --list (Confirm rule exist for each vip) sudo ip6tables --list (Confirm ipv6 neighbor-solicitation/advertisement filters for each vip)

 $\mathbf I$